## **Comment récupérer le bulletin d'un élève en PDF ?**

Connectez vous sur Pronote (espace parents – interface Web et non sur le téléphone portable) en passant par le PSE [\(site du collège Vauban\)](https://connect.ac-aix-marseille.fr:8443/login?service=https%3A%2F%2Fpse.ac-aix-marseille.fr%2F0050043V%2Flogin.php).

Cliquez sur l'onglet « Notes » ou « Compétences » pour les 6èmes, puis sur « Bulletins » :

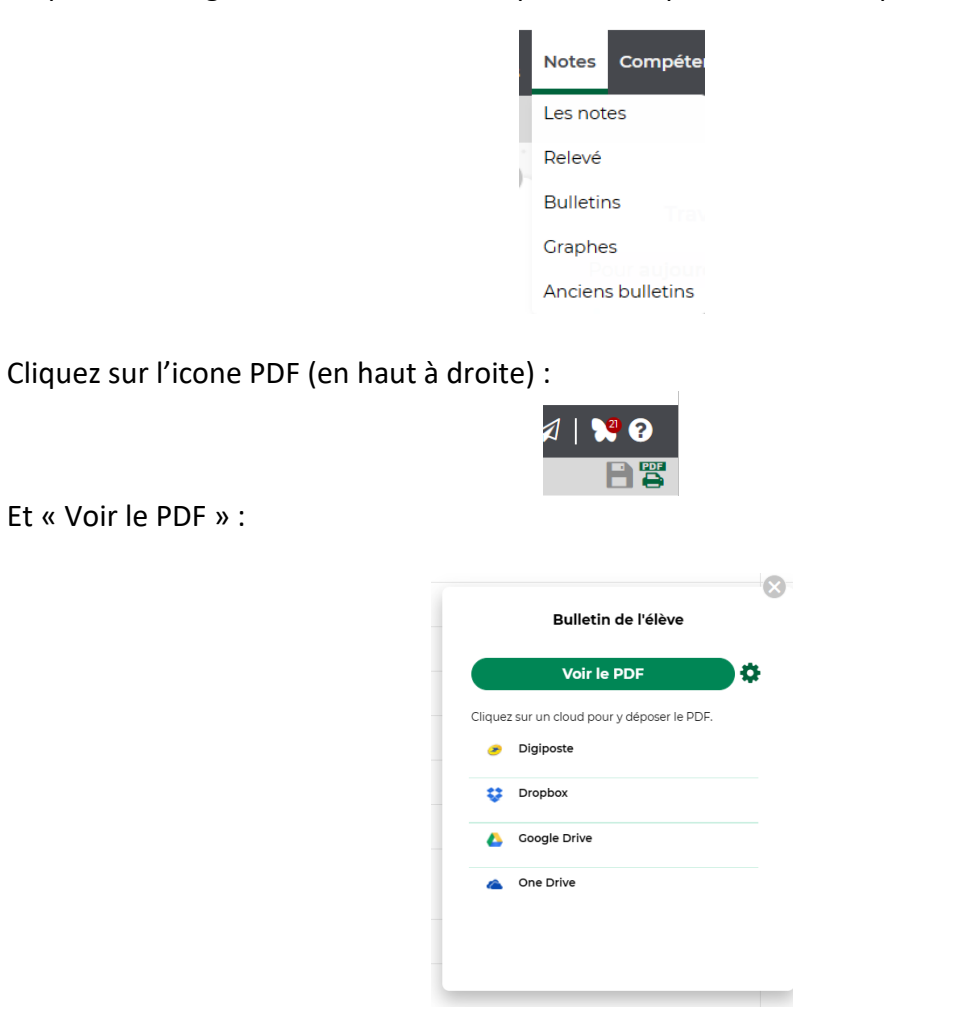

**A noter :** pendant la période des conseils de classes, les compétences des élèves de 6ème ne sont plus accessibles par les parents ou les élèves jusqu'à la publication des bulletins.